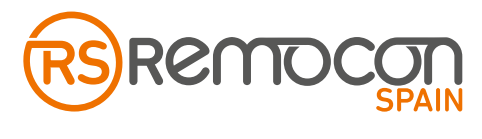

# REF. **RSLPAUT**

# **1. ESPECIFICACIONES TÉCNICAS**

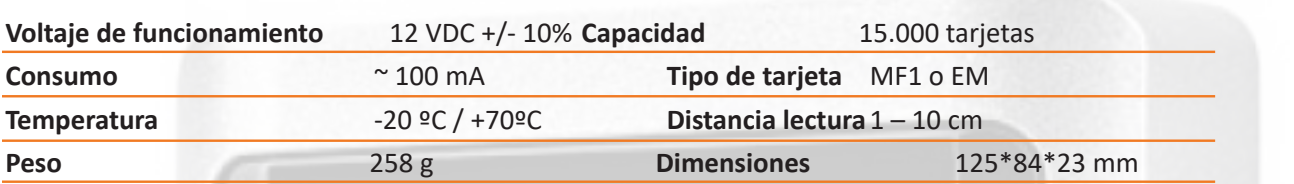

#### **2. INSTALACIÓN**

**\*** El tiempo de funcionamiento del relé es configurable entre dos opciones pre establecidas, un segundo o cinco segundos. Por defecto está fijado en un segundo, si necesita un tiempo de funcionamiento de cinco segundos acceda al PCB del lector y mueva el micro interruptor nº2 de la posición 1s a 5s.

**\*** Para el cableado vaya al punto nº6 de este manual y a la pegatina situada en la parte trasera del lector. Fije el soporte del lector a la pared y luego fije el lector al soporte.

**\*** Encienda el lector y dé de alta las tarjetas / llaveros utilizando la tarjeta maestra.

#### **3. SONIDOS Y LUCES**

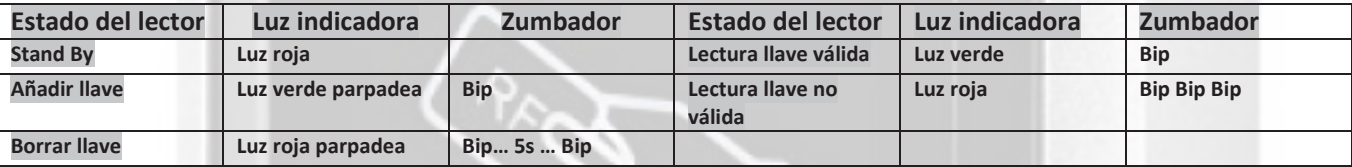

#### **4. AÑADIR O ELIMINAR USUARIOS**

 Cada lector ha sido configurado con su propia tarjeta maestra, las tarjetas maestras no son intercambiables entre lectores.

 Para añadir una tarjeta / llave pase la tarjeta maestra por el lector (sonará un bip y la luz parpadeará en verde). Ahora pase una tarjeta / llave nueva por el lector o tantas como necesite una tras otra (sonará un bip con cada una). Cuando haya terminado de añadir tarjetas / llaves pase la tarjeta maestra por el lector (sonará un bip y la luz quedará fija en rojo). **TARJETA MAESTRA 1 SEGUNDO LLAVES NUEVAS TARJETA MAESTRA.** 

 Para eliminar una tarjeta / llave ponga la tarjeta maestra en el lector y déjela durante al menos cinco segundos hasta escuchar un segundo bip (sonará un bip al ponerla encima y pasados cinco segundos sonará un segundo bip y la luz parpadeará en rojo). Ahora pase la llave / tarjeta que ha de ser borrada o tantas como necesite borrar una tras otra (sonará un bip con cada una). Cuando haya terminado de borrar las tarjetas / llaves pase la tarjeta maestra por el lector (sonará un bip y la luz quedará fija en rojo). **TARJETA MAESTRA 5 SEGUNDOS LLAVES A BORRAR TARJETA MAESTRA.** 

Para borrar todas las tarjetas quite la alimentación al lector, mueva el micro interruptor nº3 en el PCB de la posición DEL1 a DEL2. Encienda el lector y cuando comience a emitir pitidos ponga la tarjeta que ha de convertirse en maestra encima durante cinco segundos hasta que comience a emitir pitidos nuevamente. Quite la tarjeta maestra, apague el lector, mueva el micro interruptor a la posición DEL1. Todas las tarjetas han sido borradas.

#### **5. TARJETA MAESTRA**

 En caso de pérdida de la tarjeta maestra o si fuera necesario volver a configurarla siga los siguientes pasos. Apague el lector, una los cables Open (Marrón) y GN (Negro), vuelva a encender el lector. Sonarán tres pitidos mientras la luz parpadea en verde, acerque una tarjeta nueva, sonará un pitido y la luz cambiará a roja intermitente mientras suena un pitido con la misma frecuencia que la luz. Apague el lector, suelte los cables marrón y negro, vuelva a encender el lector. La nueva tarjeta maestra ya está configurada, la anterior ya no es maestra. Solo puede haber una tarjeta maestra en cada lector (puede haber una tarjeta maestra para varios lectores).

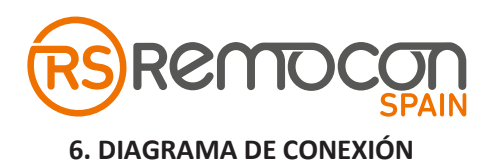

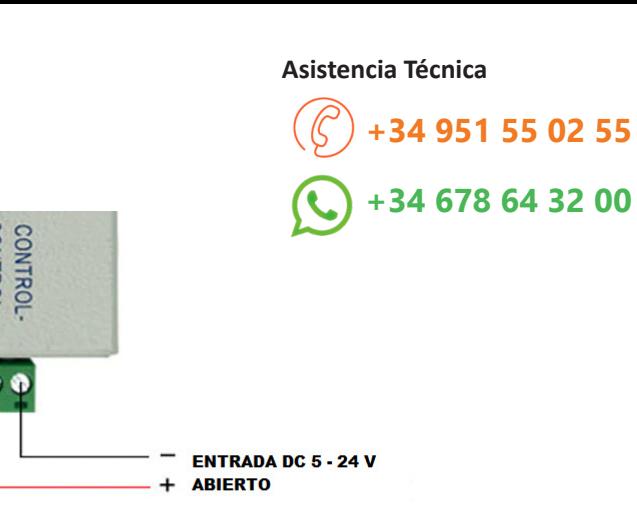

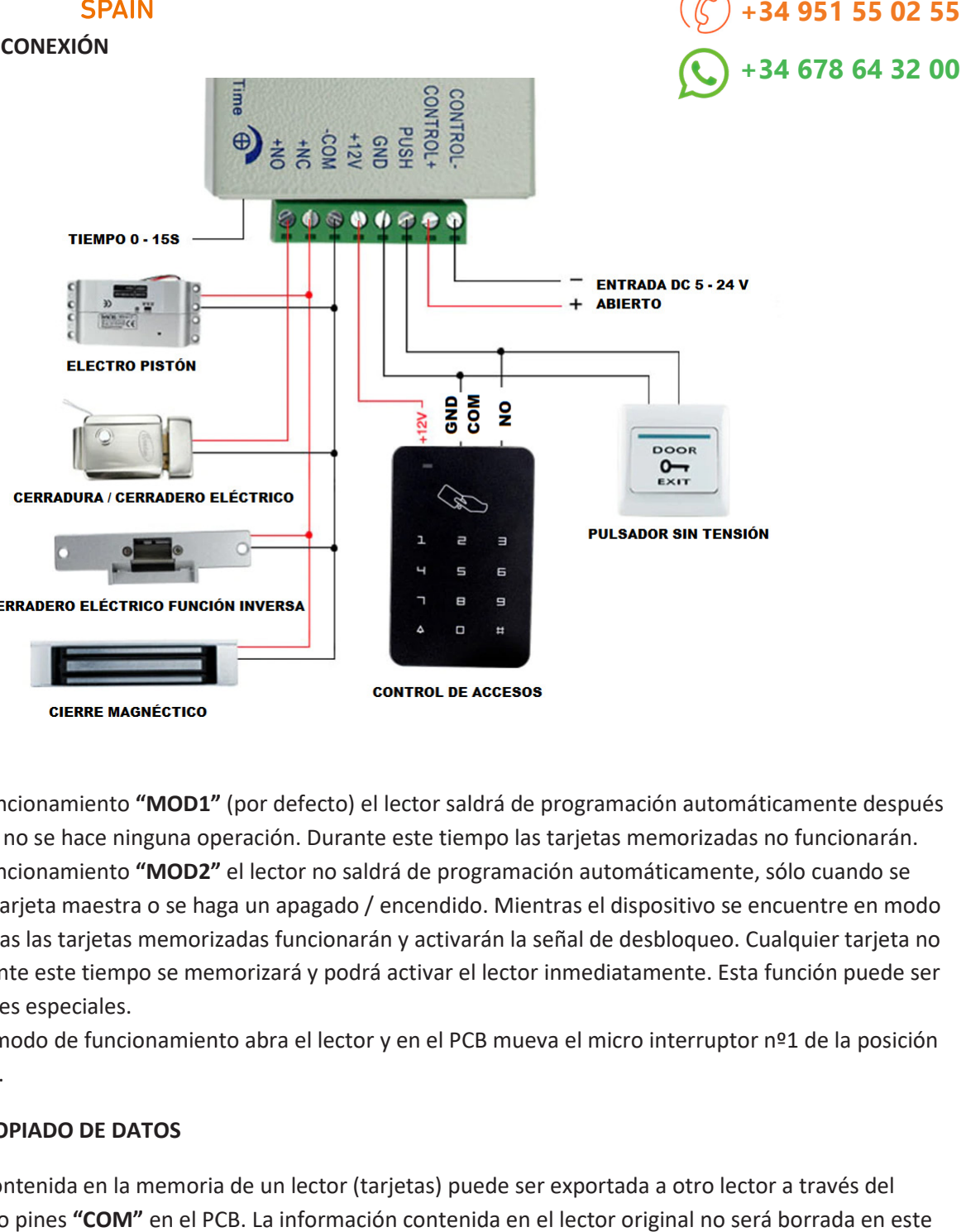

**CIERRE MAGNÉCTICO** 

## **7. FUNCIÓN MOD**

 En el modo de funcionamiento **"MOD1"** (por defecto) el lector saldrá de programación automáticamente después de tres minutos si no se hace ninguna operación. Durante este tiempo las tarjetas memorizadas no funcionarán. En el modo de funcionamiento **"MOD2"** el lector no saldrá de programación automáticamente, só vuelva a pasar la tarjeta maestra o se haga un apagado / encendido. Mientras el dispositivo se encuentre en modo programación todas las tarjetas memorizadas funcionarán y activarán la señal de desbloqueo. Cualquier tarjeta no memorizada durante este tiempo se memorizará y podrá activar el lector inmediatamente. Esta función puede ser útil para situaciones especiales. de funcionamiento "MOD2" el lector no saldrá de programación automáticamente, sólo cuando se<br>sra: la tarjetara ose haga un apagado / encendido. Mientras el dispositivo se encuentre en mo<br>dispositivo se acuente en morizada

Para cambiar el modo de funcionamiento abra el lector y en el PCB mueva el micro interruptor nº1 de la posición **MOD1** a la **MOD2**.

## **8. FUNCION DE COPIADO DE DATOS**

 La información contenida en la memoria de un lector (tarjetas) puede ser exportada a otro lector a través del La información contenida en la memoria de un lector (tarjetas) puede ser exportada a otro lector a través del<br>conector de cuatro pines "COM" en el PCB. La información contenida en el lector original no será borrada en este proceso. Siga los siguientes pasos.

\* Conecte los dos lectores como se ve en el siguiente esquema.

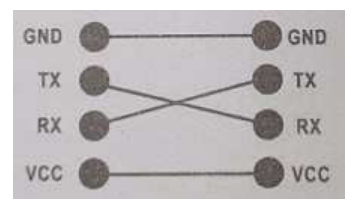

**A será el teclado viejo (del que se ha de hacer la copia), B será el teclado nuevo.**

\* Una los cables DO (verde) y GND (negro) en el teclado B y enciéndalo (No encienda el teclado A). Una luz roja destellará en ambos lectores.

\* Ponga la tarjeta maestra del lector B en el área de lectura del lector B durante cinco segundos, ambos lectores emitirán tres bips al mismo tiempo. El lector A destellará en rojo, el lector B destellará en verde. Después de 30 segundos el lector A emitirá un pitido y el lector B emitirá pitidos continuamente. La información se ha copiado correctamente. Desconecte los cables verde y negro y deshaga las conexiones del conector COM.